# Setting Up Your Computer 安装计算机 | 安装電腦 | コンピュータのセットアップ | 컴퓨터 설치

### **A** CAUTION:

Before you set up and operate your Dell™ computer, see the safety instructions in the Product Information Guide. See your Owner's Manual for a

### **A**警告:

安装和操作您的 Dell™ 计算机之 前, 请参阅《产品信息指南》中 …<br>的安全说明。有关完整的功能列 表, 请参阅《用户手册》。

**A** 警告:

安裝和操作 Dell™ 電腦前,請參 考「*產品資訊指南*」中的安全說 明。請參考「*擁有者手冊*」瞭解 完整的功能清單。

### ▲ 警告:

Dell™ コンピュータをセットアップ ƠƯѣ˺ƞƤǔЭƴŴƀᙌԼऴإǬ イド』にある安全にお使いいただく ための注意をお読みください。機能 の一覧については『オーナーズマ ニュアル』を参照してください。

### ▲ 주의∶

Dell™ 컴퓨터를 설정하여 작동하 기 전에 [*제품 정보 안내*]에있는 안전 지짐을 잠조하십시오. 모는 기능에 대해 [*소유자 설명서*]를 참조하십시오.

complete list of features.

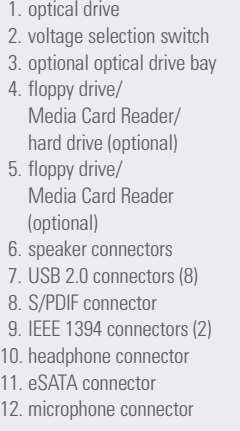

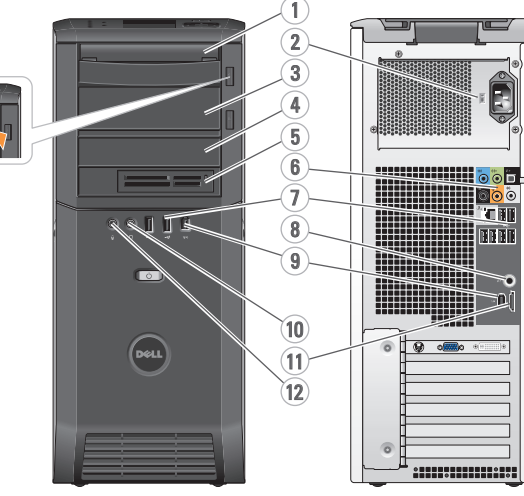

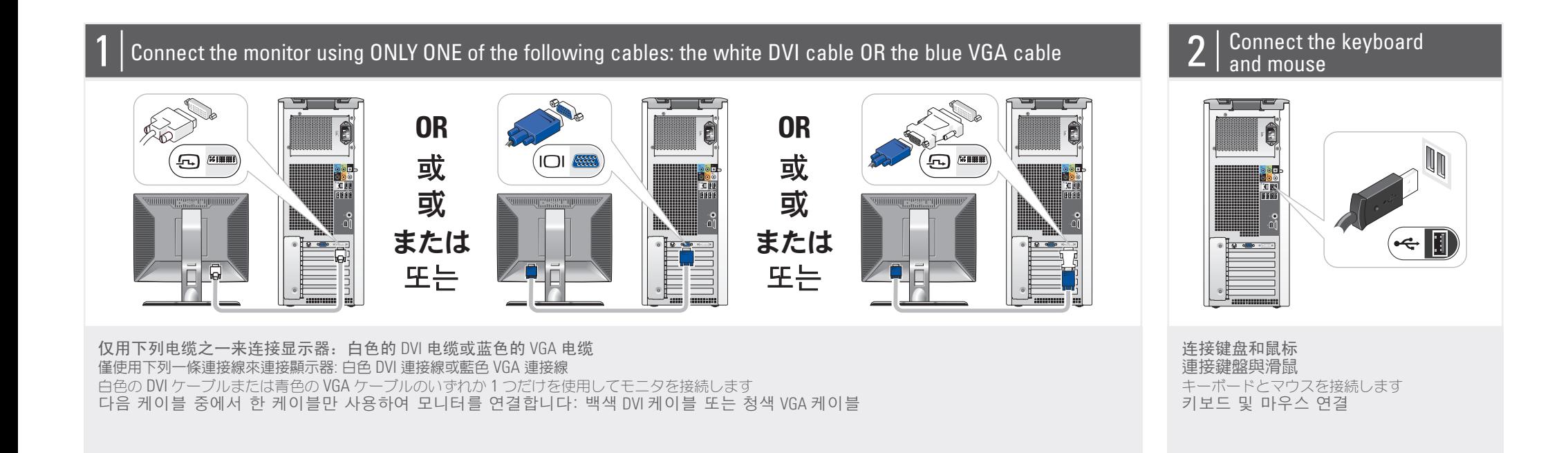

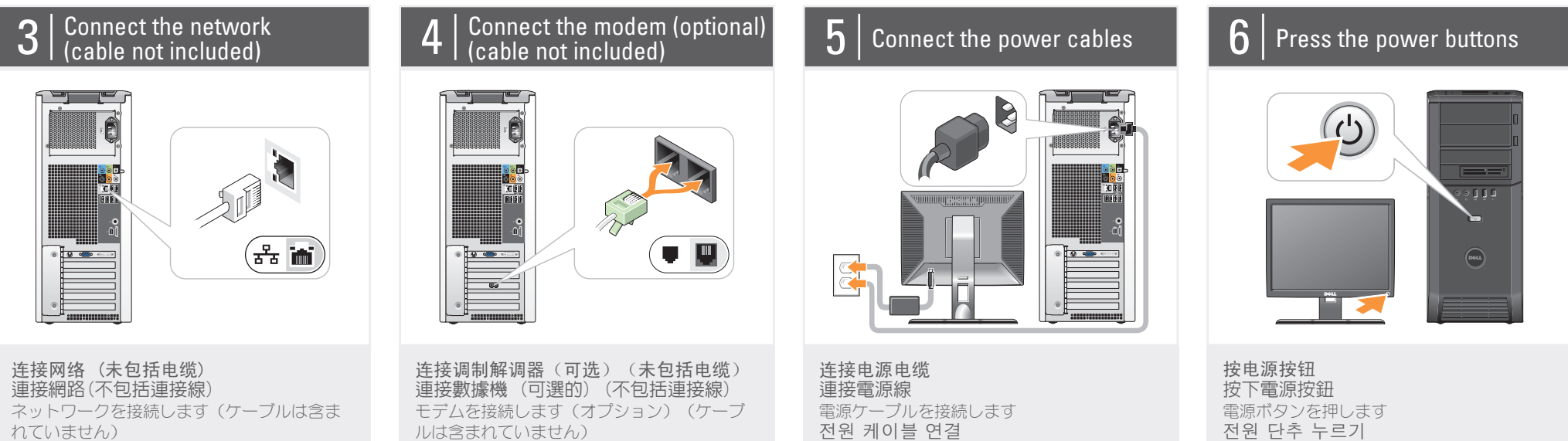

ルは含まれていません) 모뎀 연결 (옵션) (케이블 포함 안 됨)

### About Your Computer| 关于您的计算机 | 關於您的電腦 | お使いのコンピュータについて | 컴퓨터 정보

1. 光盘驱

阅读器/ (可洗)

阅读器(

9. **IEEE** 1394 (2个)

11. eSATA **谇** 

네트워크를 연결 (케이블 포함 안 됨)

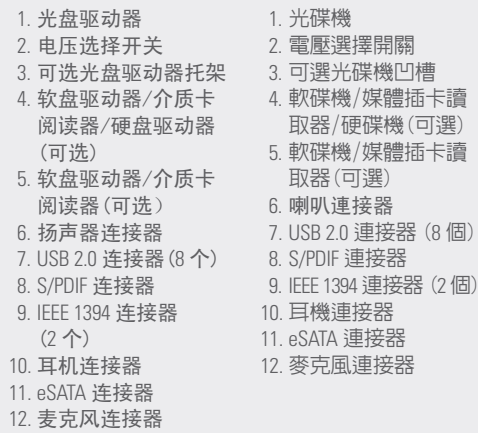

1. 光学ドライブ 2. 電圧切り替えスイッチ 3. オプションの光学ドラ イブベイ 4. フロッピードライブ/メ ディアカードリー ダー/ハードディスクド ライブ (オプション) 5. フロッピードライブ/メ ディアカードリーダー (オプション) 6. スピーカコネクタ 7. USB 2.0 コネクタ (8) 8. S/PDIF コネクタ 9. IEEE 1394 コネクタ (2) 10. ヘッドフォンコネクタ 11. eSATA コネクタ 12. マイクコネクタ 1. 광 드라이브 2. 전압 선택 스위치 3. 광 드라이브 베이 (옵션) 4. 플로피 드라이브/매 체 카드 리더/하드 드라이브 (옵션) 5. 플로피 드라이브/매 체 카드 리더 (옵션) 6. 스피커 커낵터 7. USB 2.0 커넥터 (8) 8. S/PDIF 커넥터 9. IEEE 1394 커넥터 (2) 10. 헤드폰 커넥터 11. eSATA 커넥터 12. 마이크로폰 커넥터

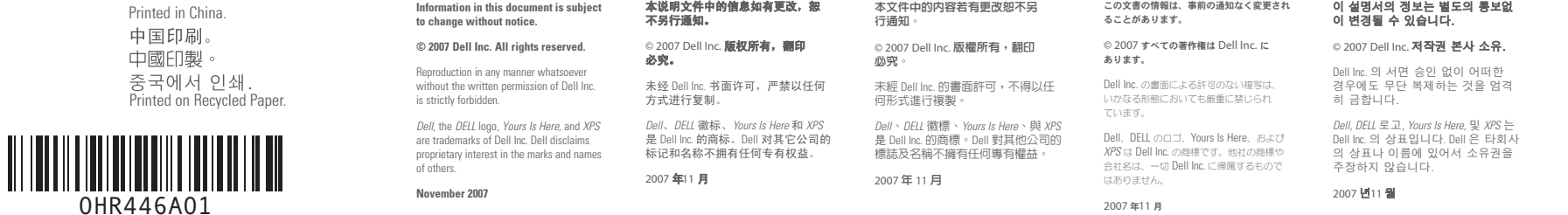

D¢LL

www.dell.com | support.dell.com

Finding Answers

册》的印本,您可 **以通过单击桌面上 ⱘ** Documentation and Support (说明文件 无序……<br>和支持)图标或到 support.dell.com<sup>®</sup> 有者手冊」的備份, 請單按在桌面上的 Documentation and Support (說明文件 與支援)圖示或請至 support.dell.com 。

how to set up and use your wireless network. 息, 请参阅您的计算机 **或路由器说明文件。** 

### 1. 互联网服务 2. 电缆或 DSL 调制解调

- 器 3. 无线路由器 4. 带有网络适配器的台
- **式计算机** 5. 带有 USB 无线适配器

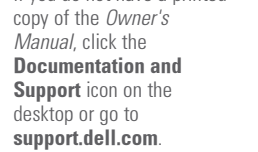

### Wireless Network (Optional)

1. Internet service

- 2. cable or DSL modem
- 3. wireless router
- 
- 4. desktop computer with network adapter
- 5. desktop computer with
- USB wireless adapter 6. USB wireless adapter

See your computer or router documentation for more information about

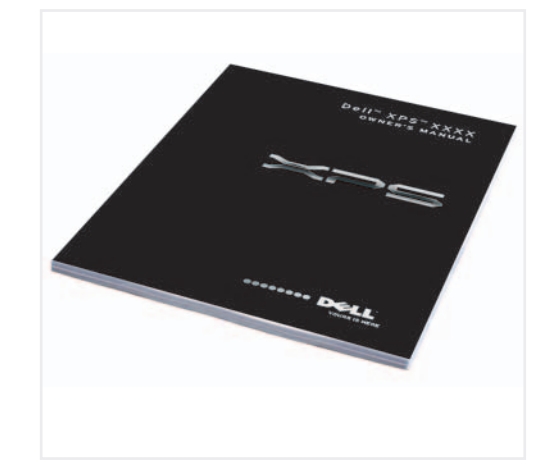

1

2

 $\sqrt{5}$ 

Dell <sup>™</sup> XPS ™ 420

3

4

**脉** 翼 计 的 显 受 鄧電的恋宝绩

6

**SETTING UP YOUR COMPUTER**

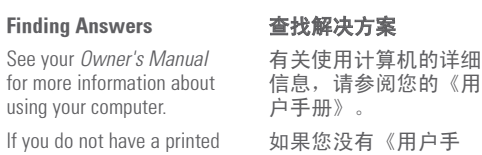

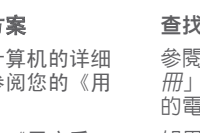

溶筿 松的「擁有者手

更多有關於使用您 ③腦的相關資訊。 如果您沒有一份「擁

## 解決方法の検索

お使いのコンピュータの 使用方法の詳細に関して は、『オーナーズマニュ アル』を参照してくだ

#### 답변 찾기

컴퓨터 사용에 관한 자세한 정보는 [소유 자 설명서]를 참조하 십시오.

**无线网络 ˄ৃ䗝˅**

的台式计算机

6. USB 无线适配器 有关如何安装和使用您

的无线网络的详细信 更多關於如何在您的電 腦或路由器上設定與使 用您的無線網路資訊, 請參閱說明文件。

3. 無線路由器 4. 隨附網路配接器的桌 上型電腦 5. 隨附 USB 無線配接器 的桌上型電腦 6. USB 無線配接器

無線網路 (可選的) 1. 網路服務

#### - 2. 連接線或 DSL 數據機 2. ケーブルまたは DSL モ  $\vec{\tau}/\tau$

ビス

3. ワイヤレスルーター 4. ネットワークアダプタ 搭載デスクトップコン

ワイヤレスネットワーク (オプション) 1. インターネットサー

### ピュータ 5. USB ワイヤレスアダプ 夕搭載デスクトップ

コンピュータ 6. USB ワイヤレスアダ

法についての詳細は、お 使いのコンビュータまた はルーターのマニュアル を参照してください。

ブタ ワイヤレスネットワーク ここです。<br>
ここでは、ここでは  $\overline{a}$  하고 사용하는 방법에 관한 자해하는 컴퓨터나 라우터 설명

1. 인터넷 서비스 2. 케이블 또는 DSL 모 뎀

(선택사양)

- 
- 3. 무선 라우터
- 4. 네트워크 어댑터가 장착된 데스크탑 컴 퓨터

5. USB 무선 어댑터가

퓨터

서를 참조하십시오.

장착된 데스크탑 컴 6. USB 무선 어댑터 무선 네트워크를 설치

무선 네트워크

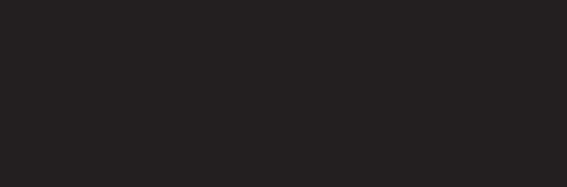

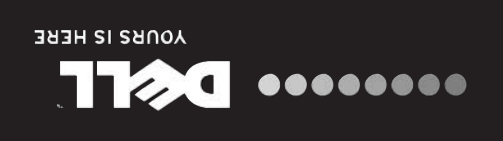

ƞƍŵ

『オーナーズマニュア から、ヘヘニュン △ デスクトップの Documentation and Support (マニュアルと サポート) のアイ ー<br>コンをクリックするか、 support.jp.dell.com  $\phi$ ら入手できます。

[소유자 설명서]의 사 <u>.</u><br>본이 없으면, 데스크 ㅻ⠂ Documentation and Support (설명서 및 지원) 아이콘을 클릭하 ചᅂ support.dell.com 을 방문하십시오.

⾞㖒㇚#⇎⼂

 $\begin{array}{l} \mathcal{L} \vee \mathcal{L} \wedge \mathcal{L} \dashv \wedge \mathcal{L} \wedge \mathcal{L} \wedge \mathcal{L} \wedge \mathcal{L} \wedge \mathcal{L} \wedge \mathcal{L} \end{array}$